## Configure Clubhouse for Single Sign-On

Configuring Clubhouse for single sign-on (SSO) enables administrators to manage users of Citrix ADC. Users can securely log on to Clubhouse by using the enterprise credentials.

## **Prerequisite**

Browser Requirements: Internet Explorer 11 and above

## To configure Clubhouse for SSO by using SAML:

- 1. In a browser, type <a href="https://app.clubhouse.io/login">https://app.clubhouse.io/login</a> and press **Enter**.
- 2. Type your Clubhouse admin account credentials (**Username or Email** and **Password**) and click **Log In**.

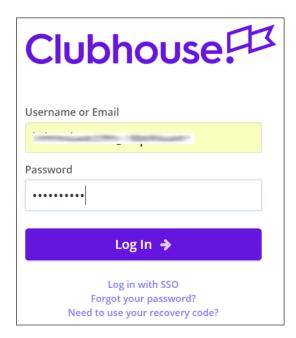

3. To enable and configure SSO, the user must contact Clubhouse support team and provide them with the IdP metadata XML file.

| Required<br>Information | Description                                                                                                    |
|-------------------------|----------------------------------------------------------------------------------------------------|
| Metadata URL            | The IdP metadata URL is provided by Citrix and can be accessed from the link below. The link is displayed while configuring SSO settings for your app. |
|                         | https://gateway.cloud.com/idp/saml/ <citrixcloudcust id="">/<app id="">/idp metadata.xml</app></citrixcloudcust>                                       |

**Note:** The support team will configure the SP from the backend.